# NCR SILVER PRO RESTAURANT EDITION

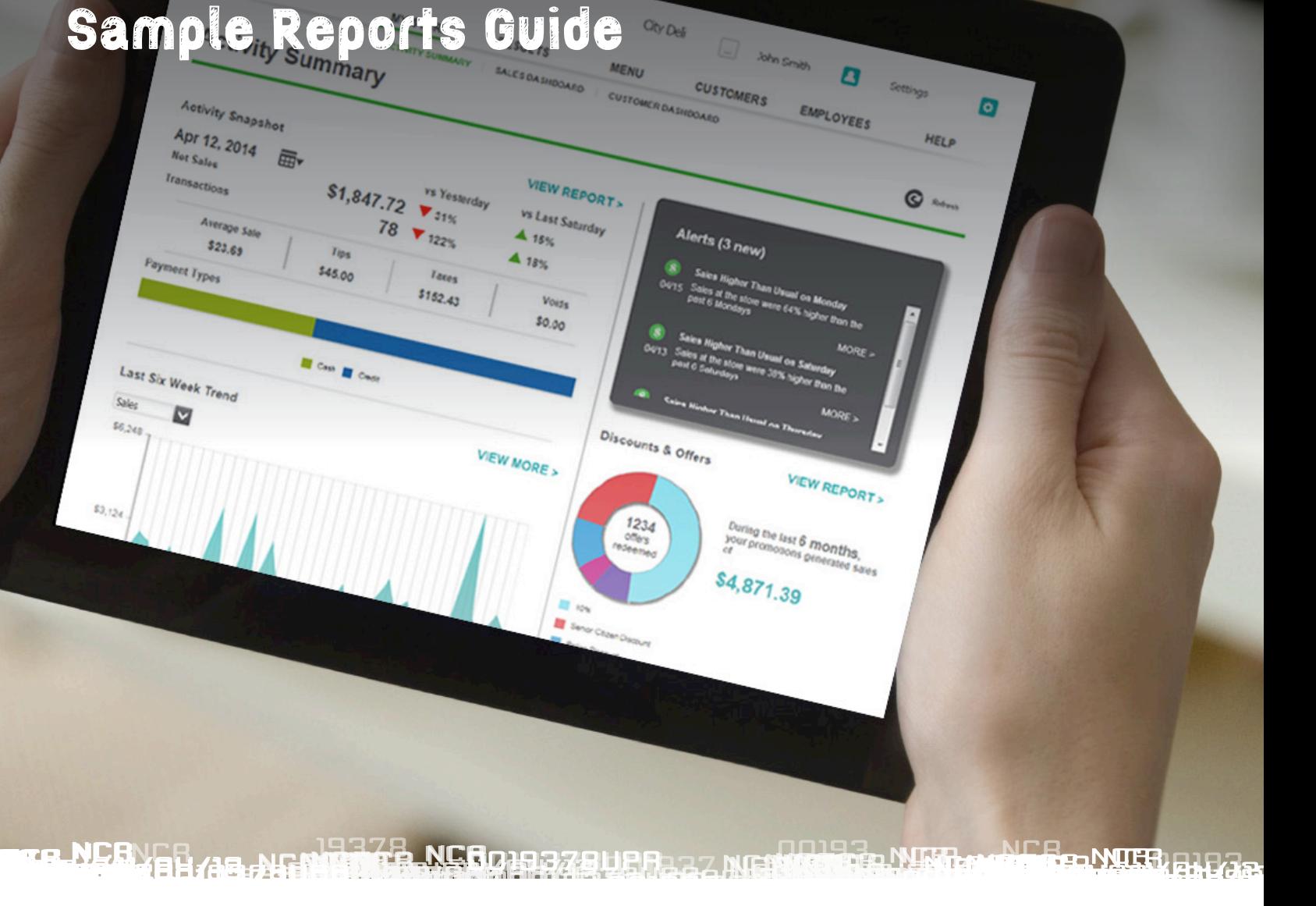

The information contained in this publication is confidential and proprietary, and may not be reproduced or disclosed to others.

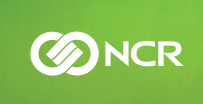

© NCR Corporation, all rights reserved.

## Activity Summary

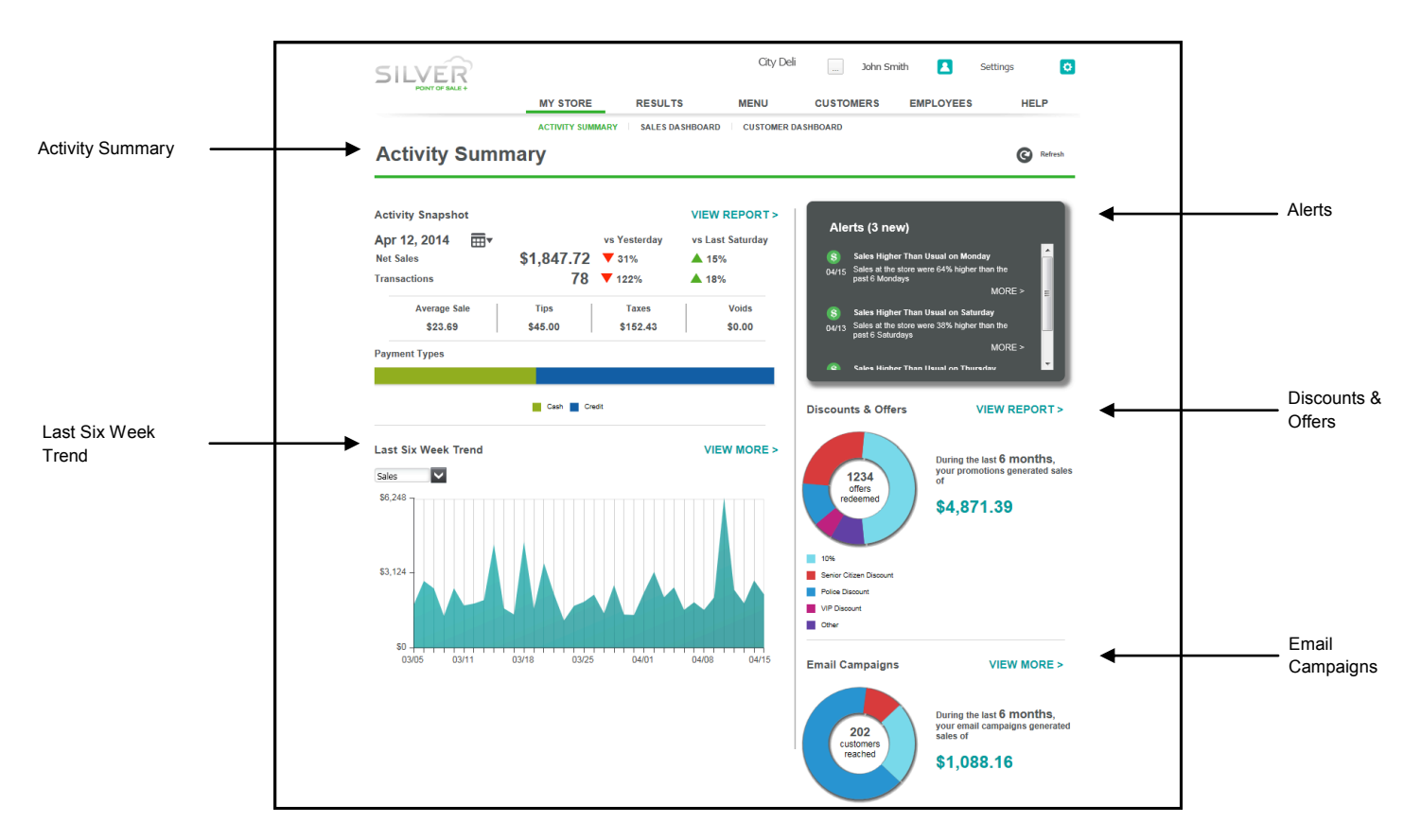

Activity Summary, the first screen you see when you log in to Back Office, provides a quick overview of your restaurant activity.

sales and transactions to the previous day and the same day of the previous week. You can also review the average sale, tips sales and transactions. Compares the sales and transactions the sales and transactions the previous day and tra collected, taxes due, and the dollar amount of voids for the date selected. Activity Snapshot also provides a visual indication of lected, taxes due, and the dollar amount of voids for the date selected. Activity Snap-cash payments compared to credit payments. **Activity Snapshot** — Defaults to the current date and displays a visual snapshot of net sales and transactions. Compares the

**Last Six Week Trend — Displays a graphical trend of your sales or transactions for the previous six weeks.** 

Alerts — Notifies you of unusual sales activity within the previous seven days, such as higher than normal sales or higher than normal price overrides. Click More to see additional information on the alert.

**Discounts & Offers** — Provides a snapshot demonstrating the impact of your dis- counts and offers. See the number of  $\frac{1}{\sqrt{2}}$  contracted, and the types of discounts and offers redeemed, offers redeemed, the sales generated, and the types of discounts and offers redeemed.

**Email Campaigns** — Provides a snapshot demonstrating the impact of your email marketing campaigns. See the number of keting campaigns. See the number of customers reached, the sales generated, and the sales generation. customers reached, the sales generated, and the types of emails sent through your email marketing campaign.

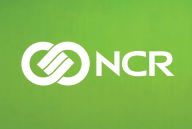

### Sales Dashboard

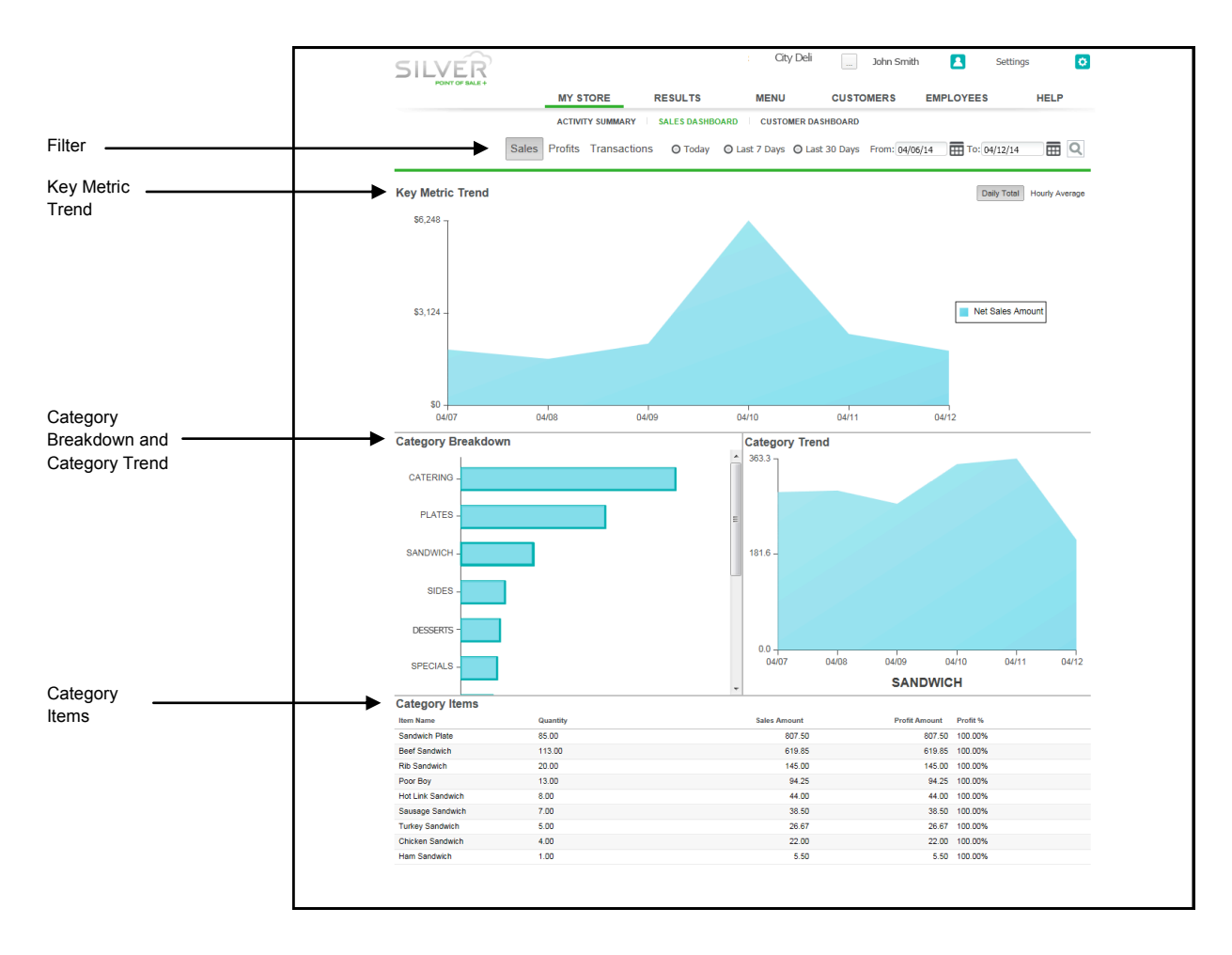

Sales Dashboard provides a real-time snapshot of your sales, including net sales, by Sales Dashboard provides a real-time snapshot of your sales, including net sales, by category and by item, for your restaurant.

**Filter** — Allows you to view a snapshot of your business by sales, profits, or transactions, and select a time period to review.

Key Metric Trend - Displays the results of the selections you made in the filter. Additionally, you can opt to review your data  $t_{\text{pred}}$ , and security as the concentration  $t_{\text{pred}}$ **Key Metric Trend —** Displays the results of the selections you made in the filter. Addiby daily total or hourly average.

**Category Breakdown and Category Trend** — Displays the results for each category and ranks the categories from highest **Category Breakdown and Category Trend** — Displays the results for each category to lowest according to your filter. Select a category to display a plot line to the right in Category Trend for the selected time period and metric.

Category Items — Provides a further analysis of your sales, enabling you to review the best and worst selling items within each category. You can sort each column to assist you with your analysis. assist you with your analysis.

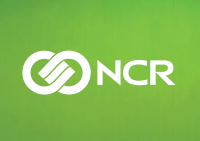

## Customer Dashboard

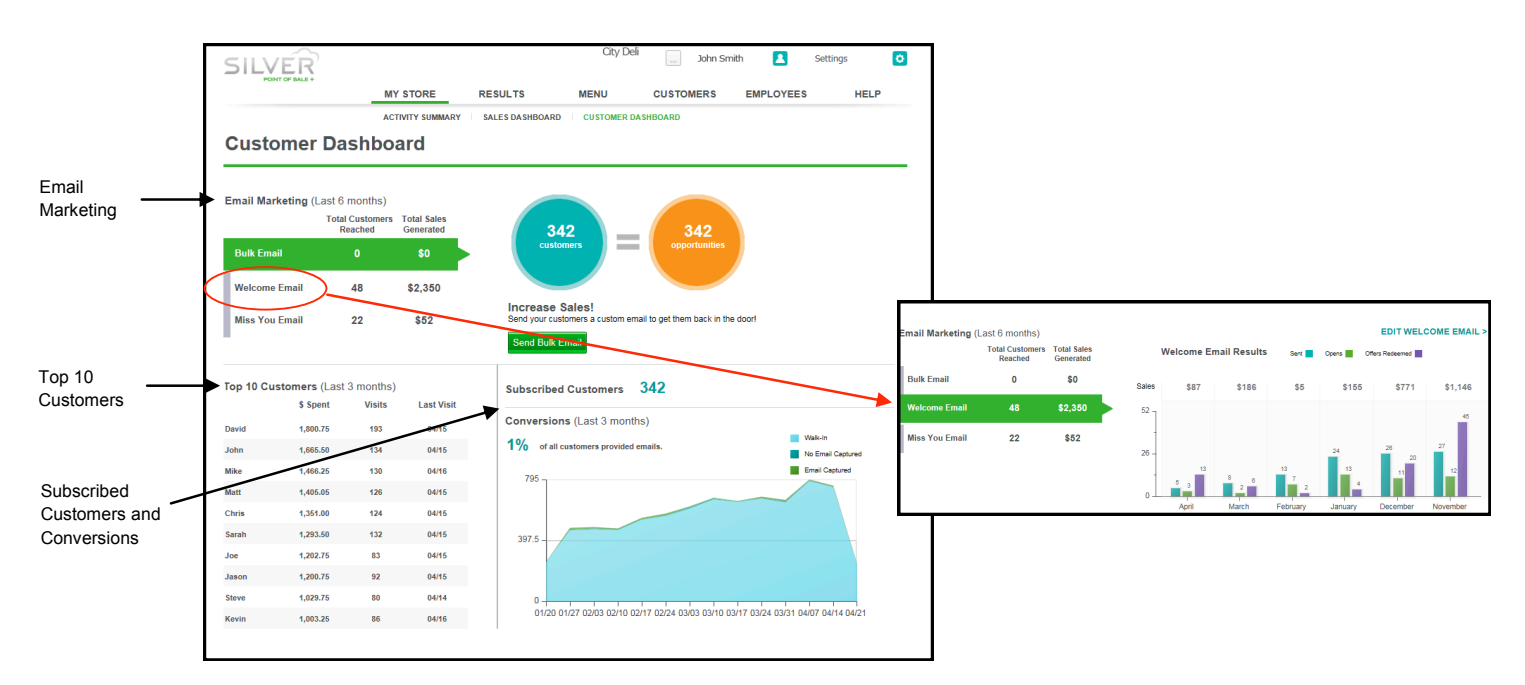

Customer Dashboard enables you to identify your top customers and evaluate your marketing efforts to your customers.

**Email Marketing** — Displays a quick snapshot of your email marketing campaigns for the previous six months. See which email campaigns you used, how many customers you reached, and the sales generated from the different types of email campaigns. Select an email campaign to see a graph demonstrating how many emails were sent, opened, and redeemed for the time period.

Top 10 Customers — Displays your top 10 customers in terms of dollars spent. You can sort the list by dollars spent, number of visits, or last visit.

**Subscribed Customers and Conversions** — Displays your effectiveness in capturing customer email information during the campaigns. Selections Customers identifies the number of email addresses veu sentured, Conversions new previous three months. Subscribed Customers identifies the number of email addresses you captured. Conversions provides a snapshot of your efforts in capturing email addresses from your customers.

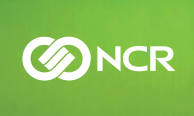

## Store Summary Sales Summary

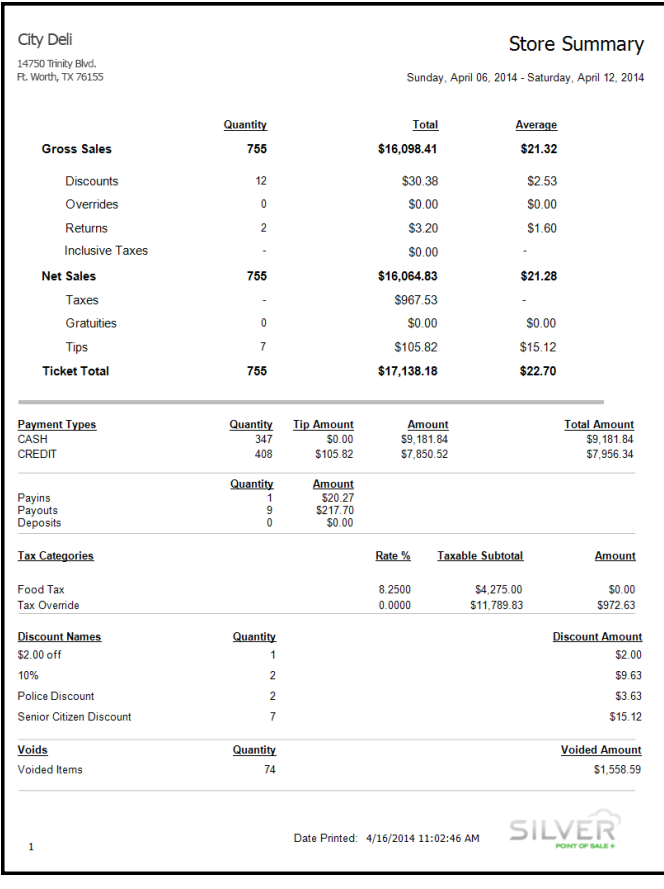

you to review a summary of your sales activity for a selected time period. You can review: Store Summary, a report available under Results, enables

- Gross sales Gross sales
- Net sales Net sales
- Ticket total
- Payment types
- Cash transactions
- Tax categories
- **Discounts**
- Voids

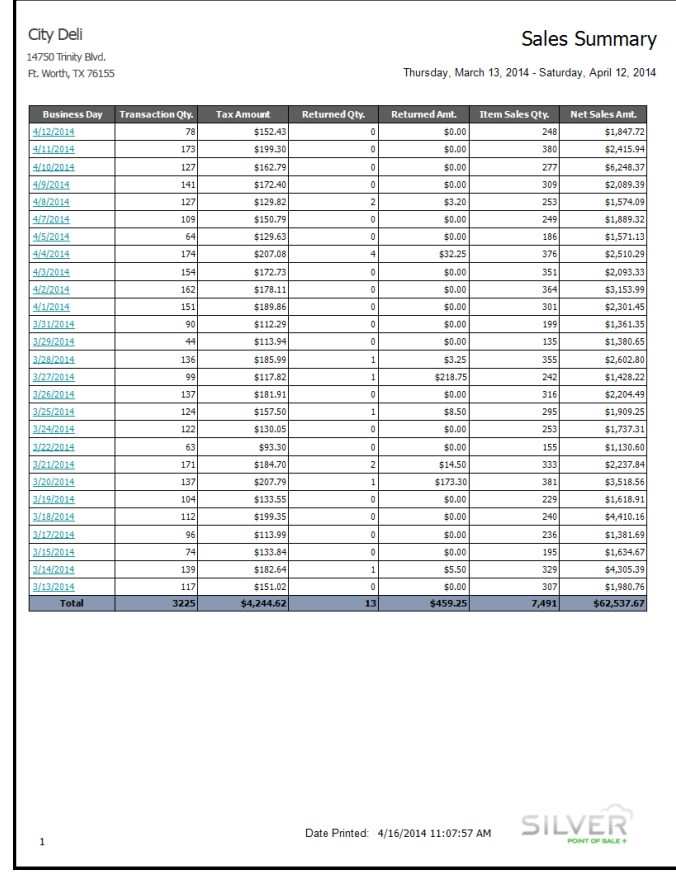

you to review your sales for the past month and look for sales trends. For each business day, you can review: sales trends. For each business day, you can review: Sales Summary, a report available under Results, enables

- Transaction quantity Transaction quantity
- Tax amount Tax amount
- Returned quantity and amount
- Item sales quantity
- Net sales amount

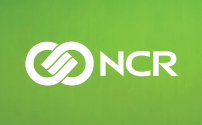

### Silver Pro Restaurant Edition Sample Reports Guide

## Employee Activity Device Activity

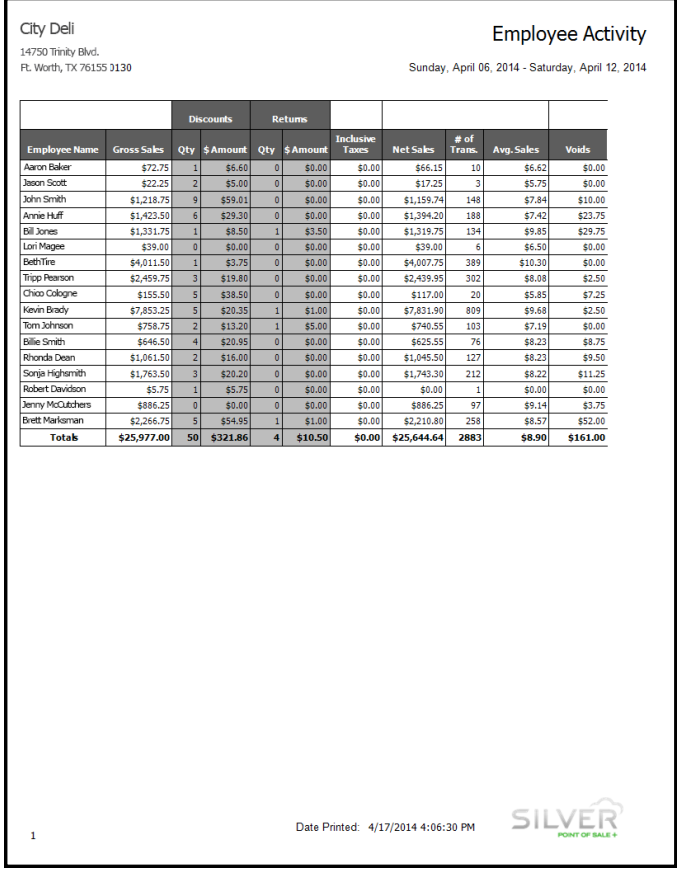

bles you to review the sales activity for each employee and to check for any unusual activity, such as excessive  $\frac{1}{2}$  and the check for any unusual activity, such as excessive  $\frac{1}{2}$ discounts or returns. For a selected time period, you can discounts or returns. For a selected time period, you can review: review: Employee Activity, a report available under Results, ena-

- Gross sales  $\frac{1}{\sqrt{2}}$ • Gross sales
- Quantity and amount of discounts
- Inclusive taxes collected • Quantity and amount of returns
- Inclusive taxes collected
- Average sales per employee • Net sales
- Number of transactions
- Average sales per employee
- Dollar amount of voids

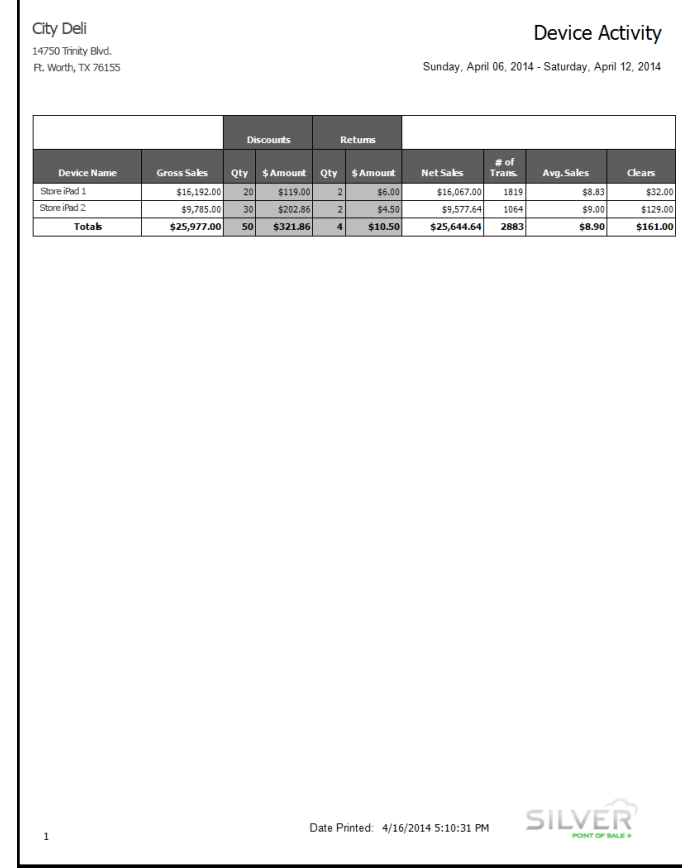

you to review the sales activity entered through each device and to check for any unusual activity, such as excesvice and to check for any unusual activity, such as excessive discounts or returns. For a selected time period, you sive discounts or returns. For a selected time period, you can review: can review: Device Activity, a report available under Results, enables

**BINCR** 

- Gross sales  $\frac{1}{\sqrt{2}}$ • Gross sales
- Quantity and amount of discounts
- Net sales • Quantity and amount of returns
- Net sales
- Number of transactions
- Average sales per device
- Dollar amount of clears

The information contained in this publication is confidential and proprietary, and may not be reproduced or disclosed to others.

© NCR Corporation, all rights reserved.

### Silver Pro Restaurant Edition Sample Reports Guide

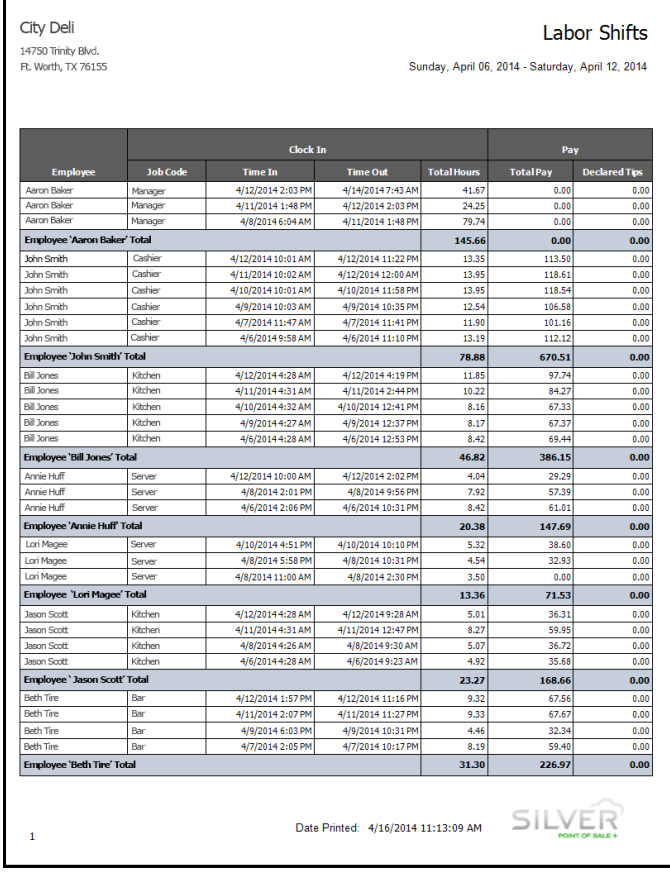

to review the times your employees clock in and clock out on the POS app and the total hours worked for a selected on the Postal hours worked for a selected for a selected for a selected for a selected for a selected for a selected for a selected for a selected for a selected for a selected for a selected for a selected for a selected time period. For the time period, you can review: time period. For the time period, you can review: Labor Shifts, a report available under Results, enables you

- Job code worked Job code worked
- Time in
- Time out
- Total hours worked
- Total pay
- Declared tips

### Labor Shifts **Tip Summary**

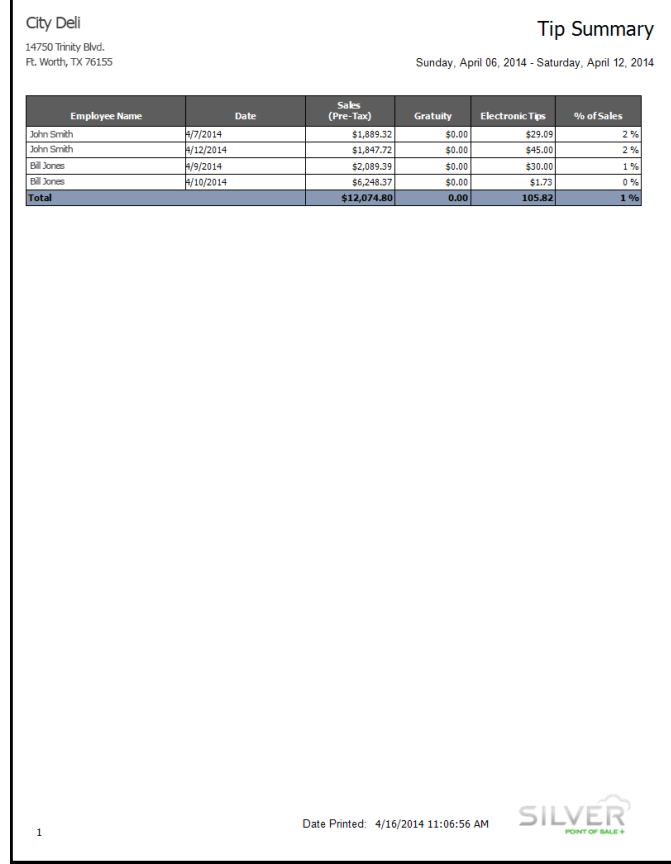

report of the total amount of tips declared per employee, per day. For a selected time period, you can review: per day. For a selected time period, you can review: Tip Summary, a report available under Results, provides a

- Pre-tax sales Pre-tax sales
- Gratuity Gratuity Electronic tips
- Electronic tips
- The percentage of sales

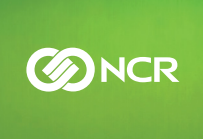